### **Quaderns Virtuals i la Prestatgeria Digital**  Seminari de dinamització en TAC. Primària

Sara Arjona Téllez *[sarjona@xtec.cat](mailto:sarjona@xtec.cat)*

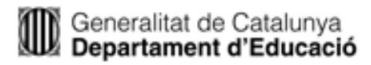

**> Quaderns Virtuals** 

Índex

- **Introducció**
- Estructura d'un Quadern i tipus de preguntes
- Aparences
- Cicle de vida: cerca, edició i publicació
- Futur
- **> Prestatgeria** 
	- **Introducció**
	- Estructura: catàlegs, capítols i pàgines
	- Creació
	- Futur

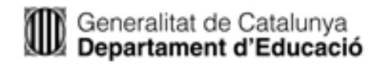

# Què és Quaderns Virtuals?

- Projecte de codi lliure basat en l'estàndard IMS QTI desenvolupat al Departament d'Educació
- Objectiu: portar a la xarxa els quaderns d'exercicis tradicionals
	- Permetre als educadors la creació de recursos didàctics multimèdia
		- Editor de Quaderns Virtuals
	- Facilitar-ne el seguiment i l'avaluació, així com la interacció alumnat-professorat
		- Visualitzador
	- Crear un repositori de quaderns per afavorir l'intercanvi i el reaprofitament de materials educatius
		- Biblioteca de Quaderns Virtuals

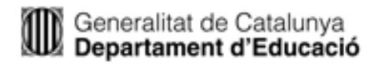

### Comunitat: portal, suport...

#### Portal del projecte: <http://clic.xtec.cat/qv>

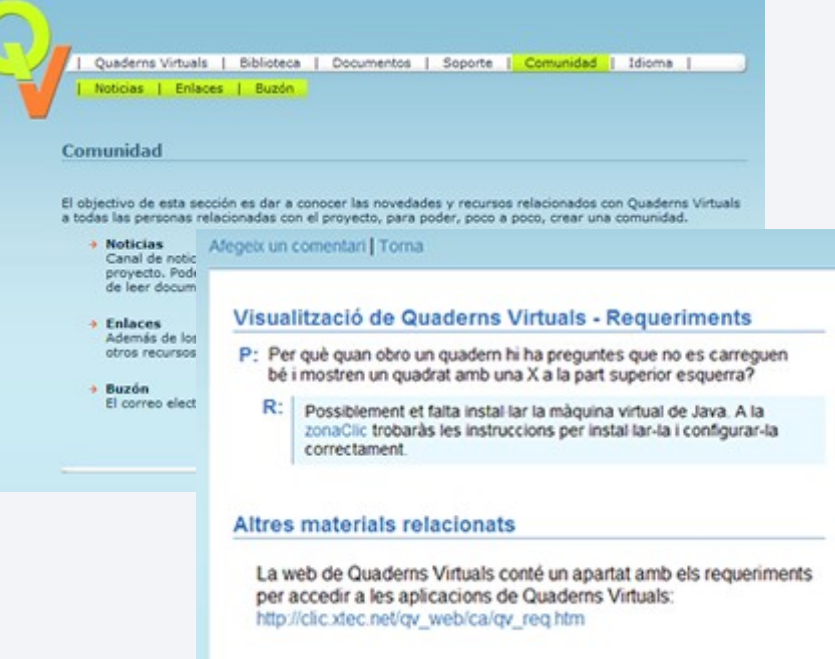

**Comentaris** 

#### Curs: [http://clic.xtec.cat/qv\\_web/ca/curs/](http://clic.xtec.cat/qv_web/ca/curs/)

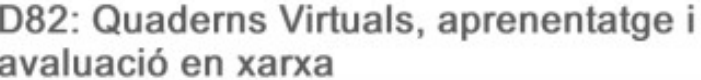

#### Índex dels mòduls

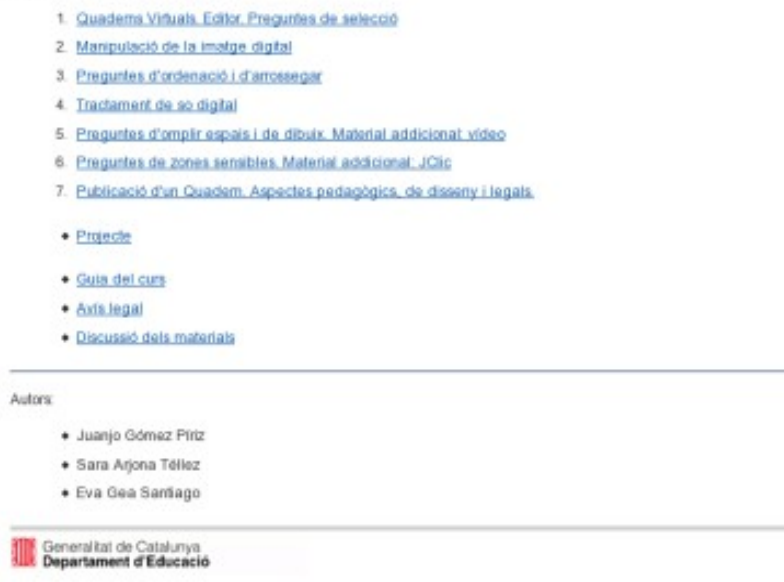

Correo electrònic: qv@xtec.cat

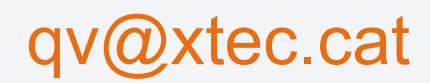

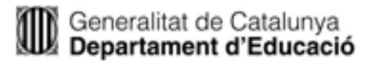

**HTEC** 

### Estructura d'un Quadern

### **> Quadern**

Fulls

– Material addicional

**El clima i la vegetació**<br>Coneixement del Medi Social i Cultural<br>Primer curs del Cicle Superior d'Educació Primària **Pressures** 

– Enunciat

- Fulls<br>1. Situació geogràfica i diversos factors
- 2. Diversitat climàtica
- 3. Climogrames
- 4. Vegetació

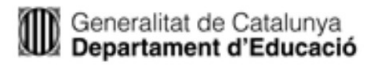

# Estructura d'un Quadern

- **> Quadern** 
	- Fulls
		- Material addicional
			- HTML
			- **Imatge**
			- Pel·lícula Flash
			- Vídeo
			- Àudio
			- JClic
		- **Preguntes** 
			- **Enunciat**
			- **Material addicional**

 $\sim$  Operations de response de response de response de response de response de response de response de response de response de response de response de response de response de response de response de response de response d

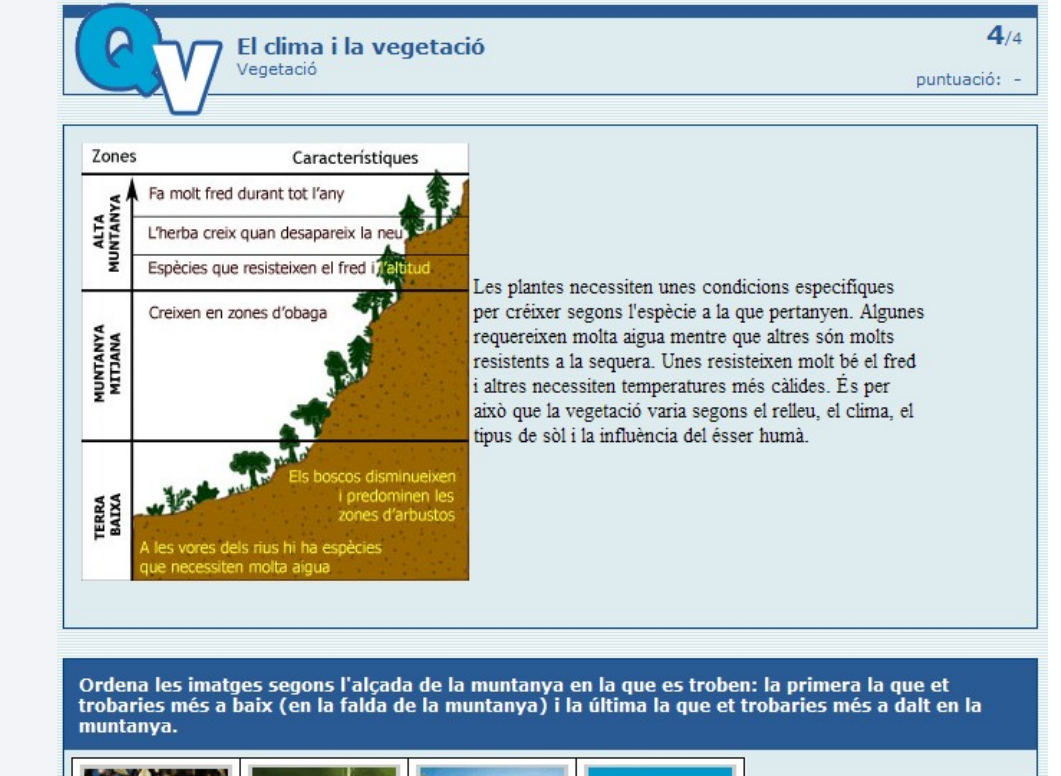

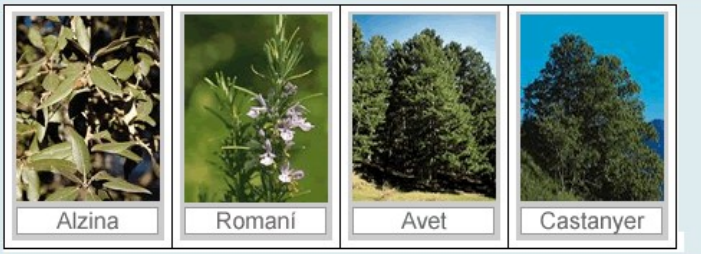

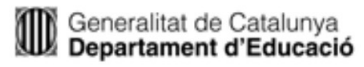

### **> Selecció**

#### Triar la resposta d'una llista d'opcions

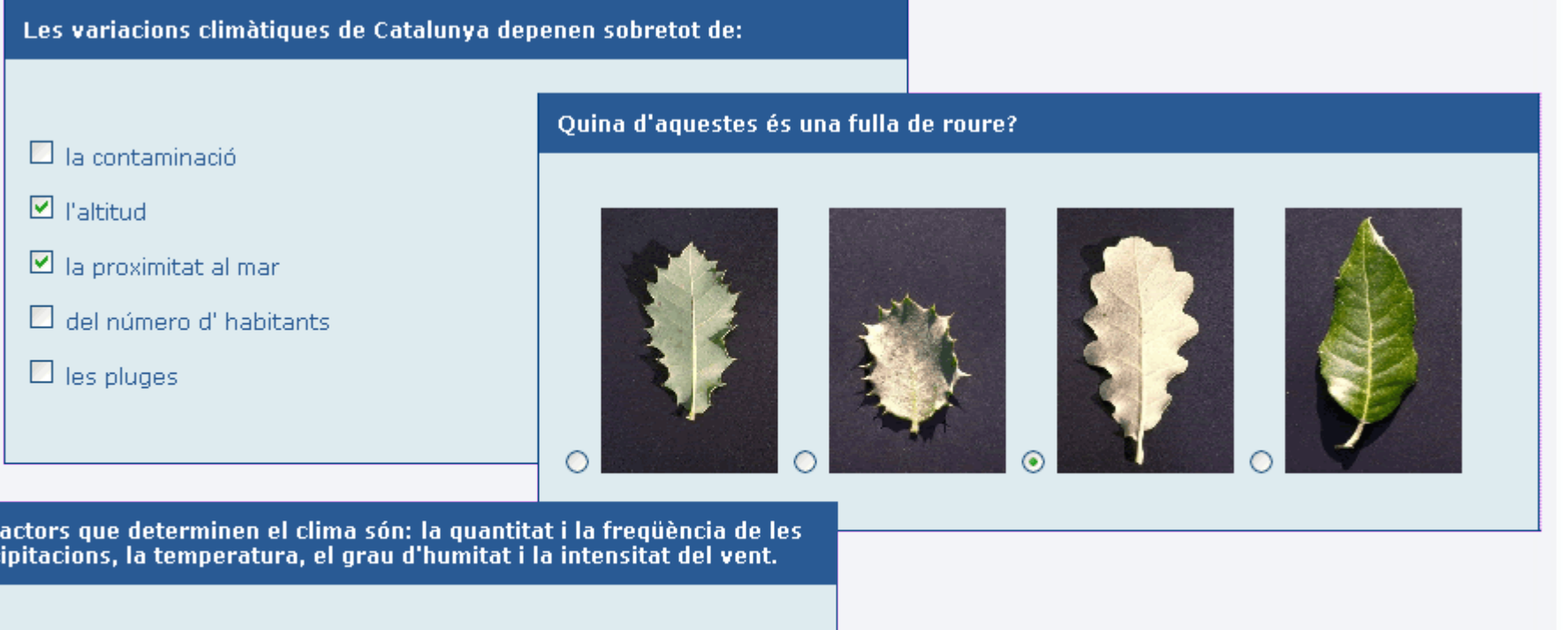

 $\odot$  Vertader  $\odot$  Fals

Els f prec

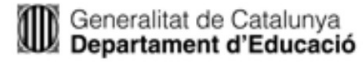

#### **> Ordenació**

Place these phrases in the correct order

Ordenar imatges o textos

Col·loca les paraules d'aquestes frases en l'ordre correcte.

PI: d agulles amb fulla forma

CASTANYER: de fulla serra amb perfil el en forma

FAIG: fulla Illis amb els paral.lels contorn i el nervis

ROURE: contorns amb fulla els arrodonits

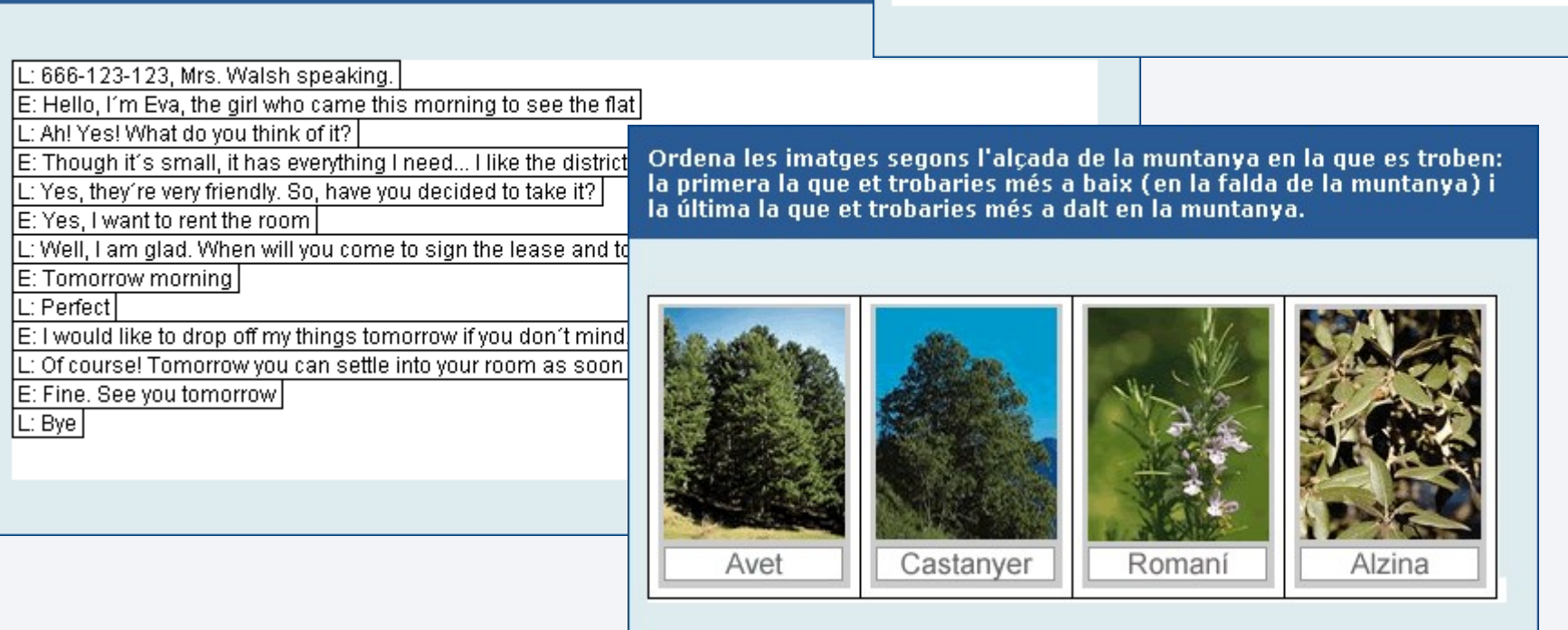

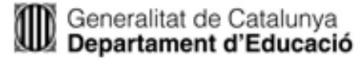

#### **> Omplir espais** Escriure respostes o triar-ne d'entre un conjunt limitat

#### Observa el climograma i respon a les preguntes seleccionant l'opció correcta.

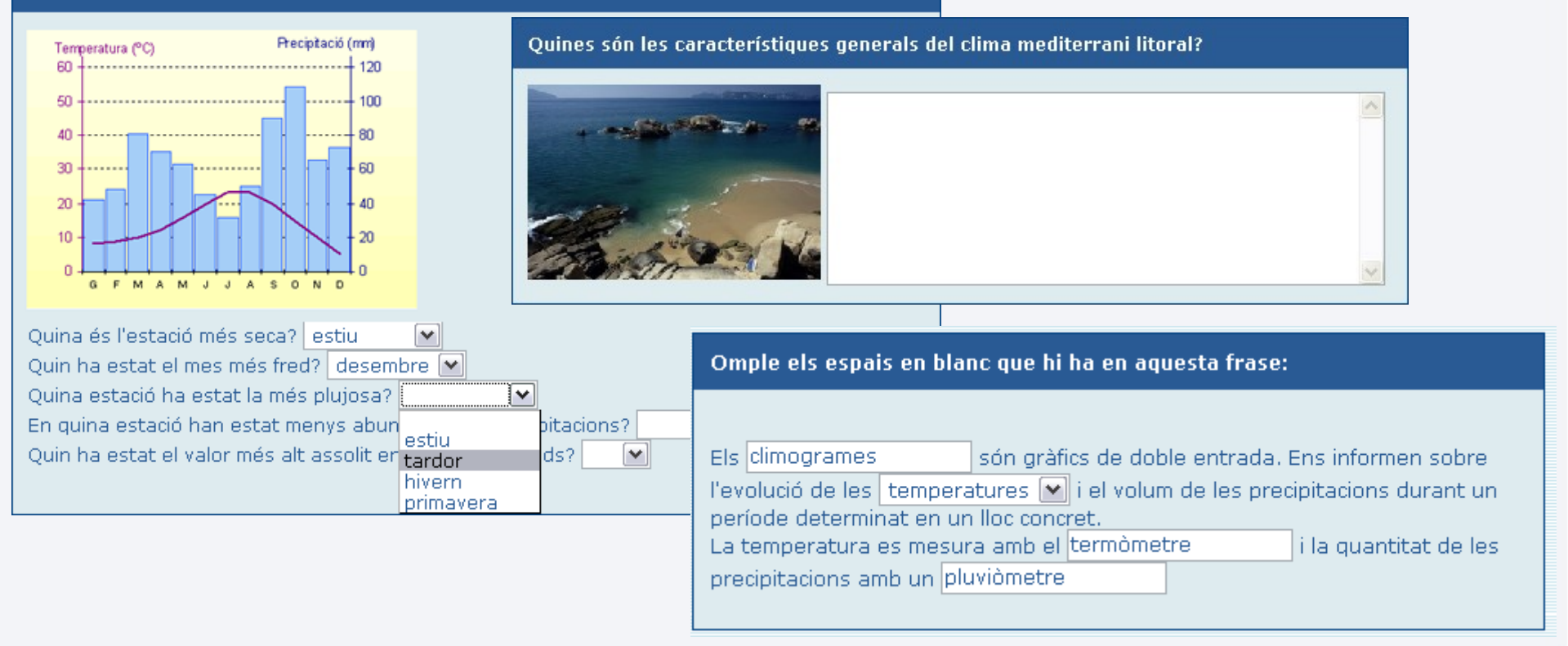

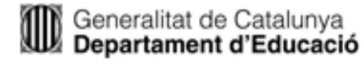

#### **> Arrossegar**

- Moure cada resposta a la posició correcta
- Els objectes es poden girar i escalar

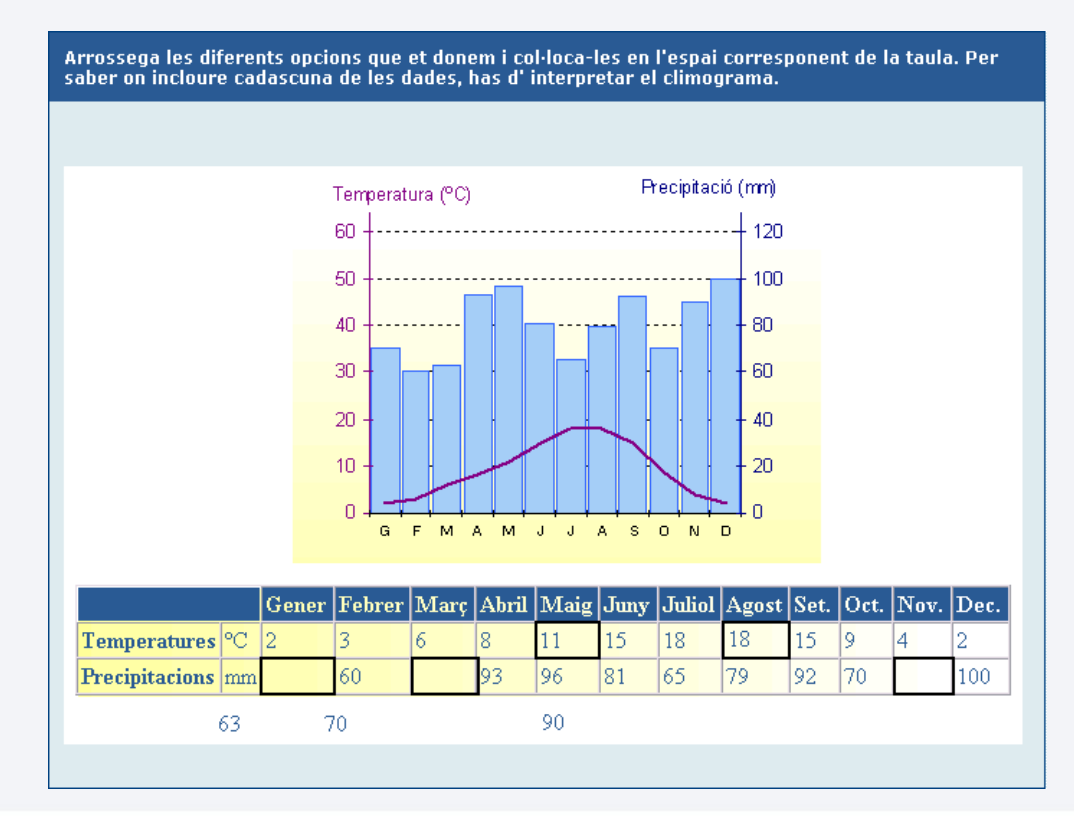

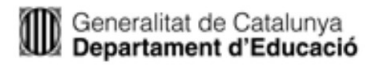

#### **> Zones sensibles**

Marcar zones o unir punts d'una imatge

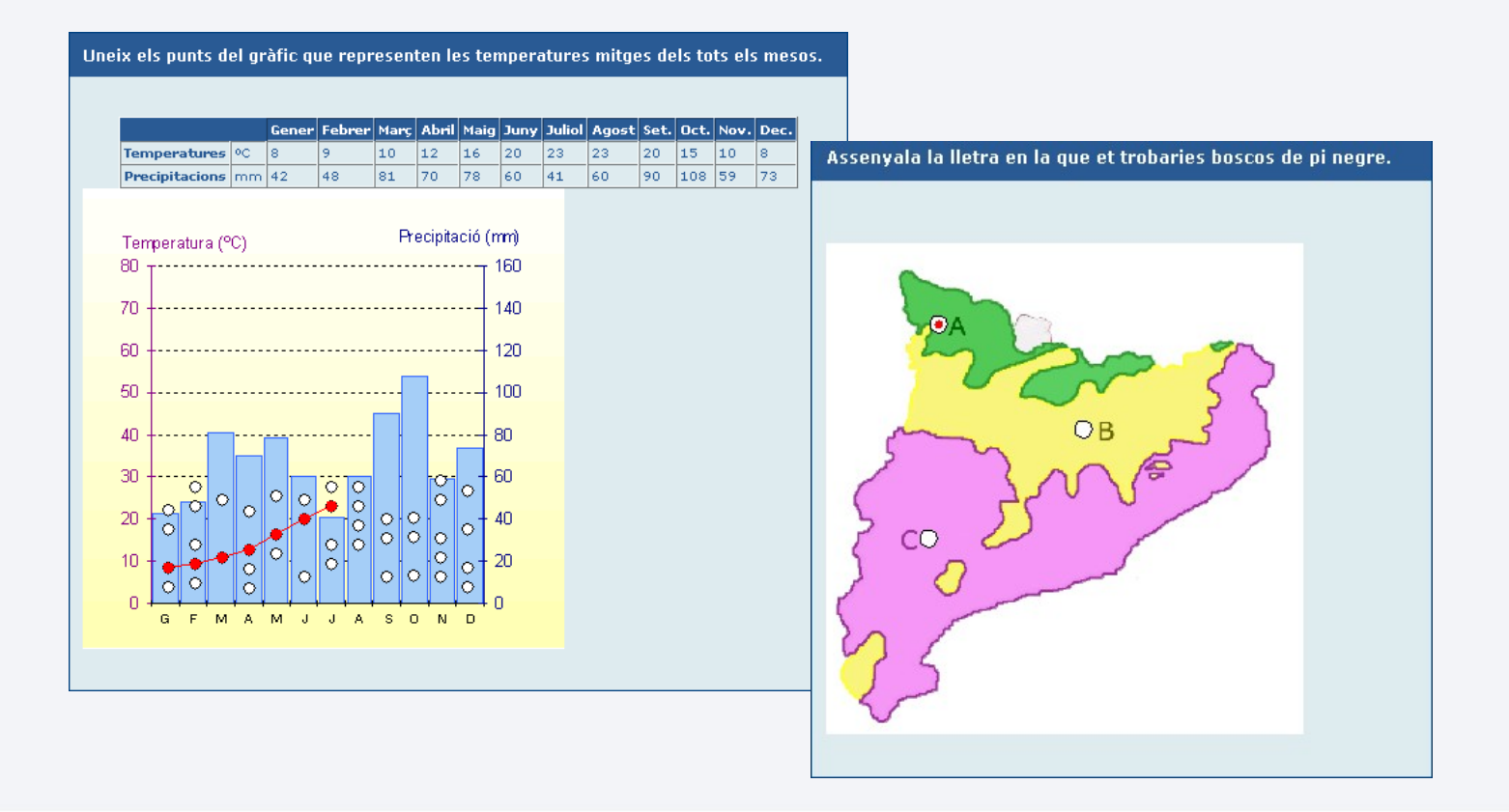

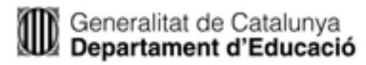

### **> Dibuix**

#### Dibuixar línies i polígons a sobre d'una imatge $\bullet$

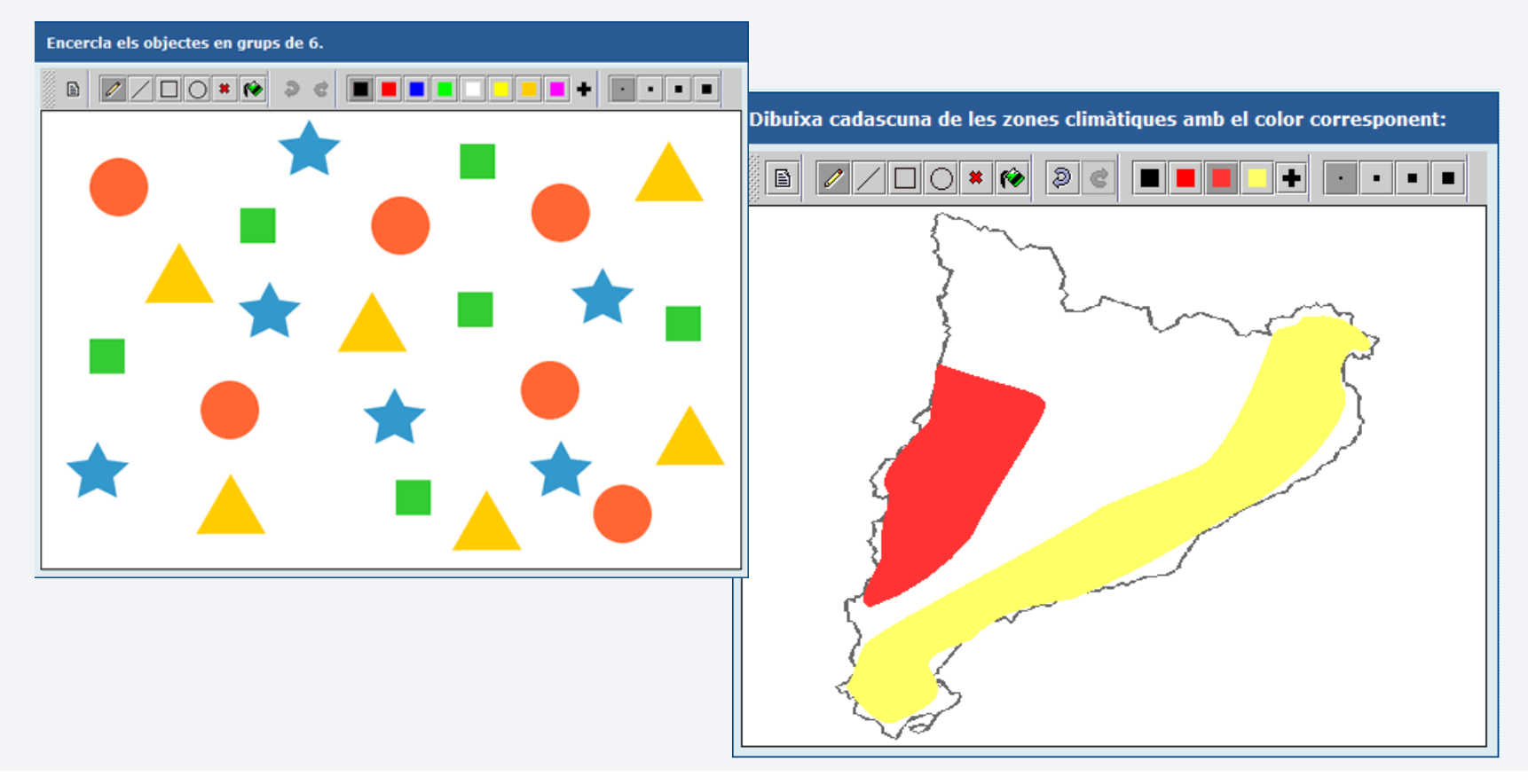

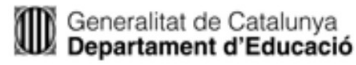

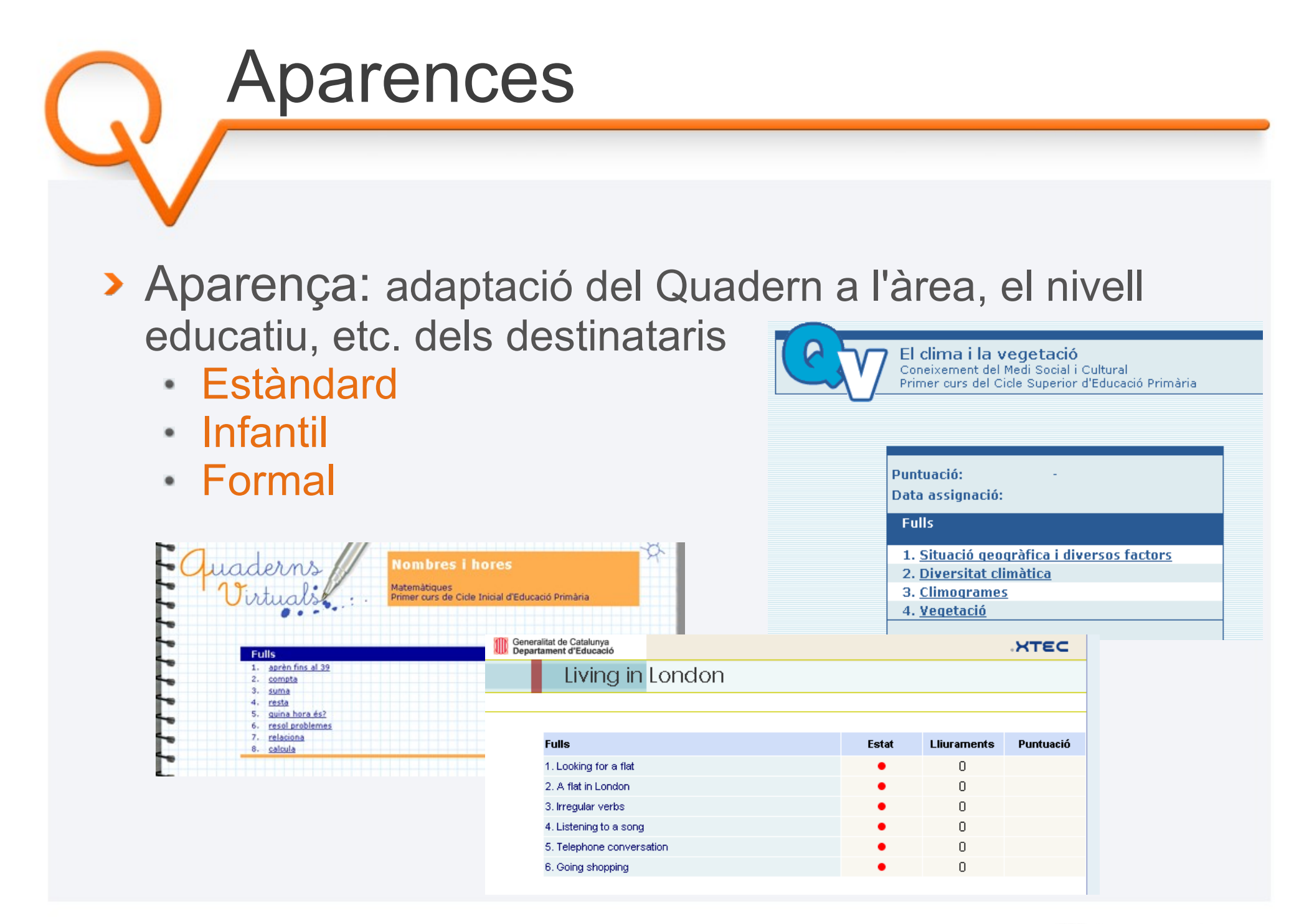

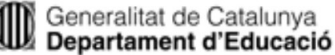

### Pràctica 1. Accés a un Quadern

- Accedeix al Quadern Virtual de la pràctica 1, treballa amb ell i troba les respostes a les preguntes següents:
	- Què passa quan, després de respondre algunes preguntes, fas clic sobre el botó **Corregeix**?
	- I si canvies al full 2 del Quadern i tornes a la pàgina anterior, què passa amb les respostes que havies posat?
	- Es guarden o es perden les respostes?
	- Quin us se t'acudeix donar-li als Quaderns Virtuals com a enllaç web?

[http://agora.xtec.cat/se-baixllobregat4/moodle/](http://agora.xtec.cat/se-baixllobregat4/moodle/course/view.php?id=22)

### Cicle de vida

- Cerca del Quadern
	- Biblioteca de QV
- Creació i/o edició del Quadern
	- Editor de QV
	- Altres entorns compatibles amb QTI
- Publicació del Quadern
	- Enllaç
	- Plataforma educativa
- Seguiment i correcció

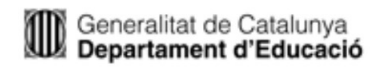

### 1. Cerca del Quadern: Biblioteca

#### **> Beneficis**

- Facilita la localització i l'intercanvi de quaderns
- Afavoreix el reaprofitament de materials educatius
- Conté 150 fitxes amb més de 200 Quaderns

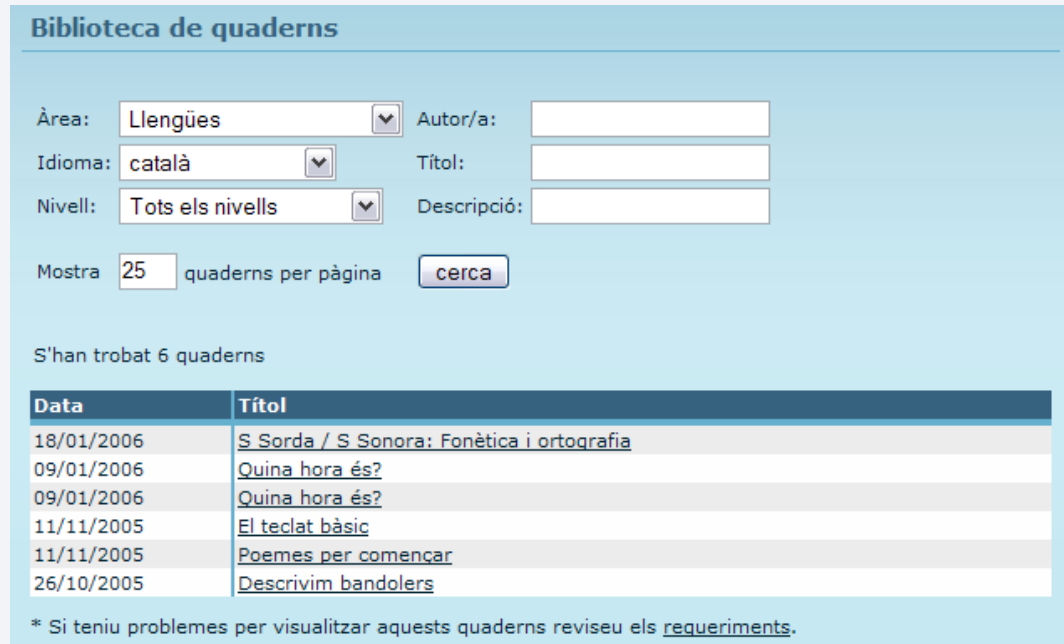

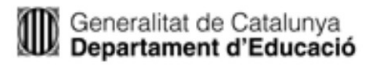

### 2. Creació i/o edició del Quadern: Editor

### **> Beneficis de l'[editor](file:///windows/D/dev/upcnet/gelat/docs/20080312/presentacio_qv.odp/demo/2_editor_qv.htm)**

- Facilita la creació i l'edició de Quaderns
- Publicació automàtica
- Importació/exportació
- **> Dues versions:** 
	- En línia
		- Connexió a Internet
		- Usuari/ària XTEC
	- Portable
		- Local
- Formació
	- [Curs telemàtic D82](http://clic.xtec.net/qv_web/ca/curs/index.htm)

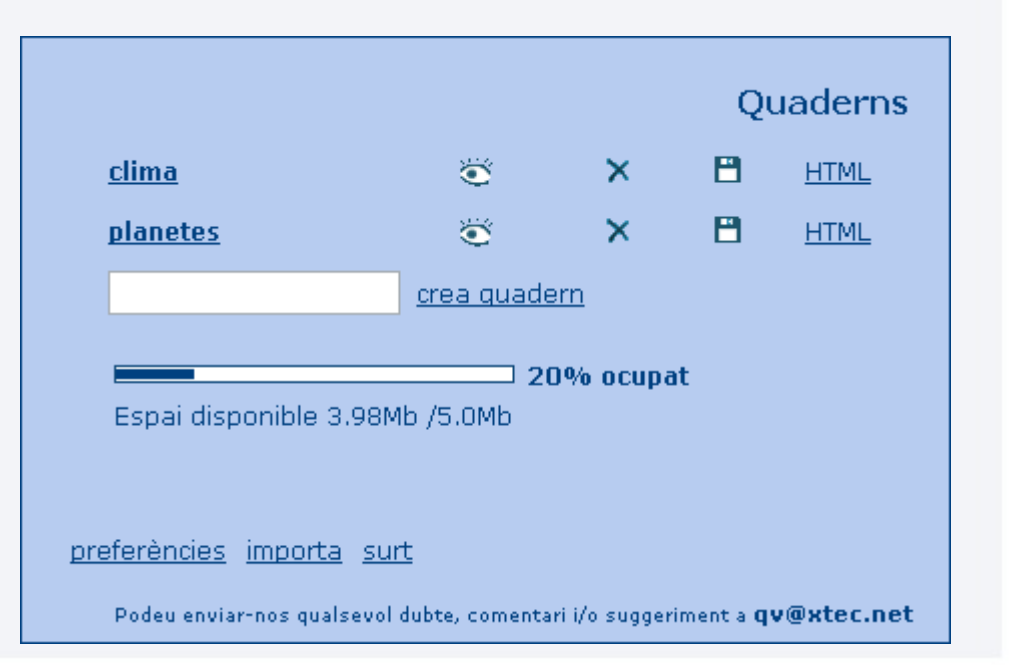

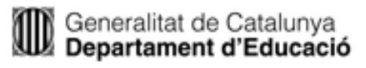

### Pràctica 2. Creació d'un Quadern

- Obre el fitxer **Creació de Quadern Virtuals: Molly Moon** que trobaràs al curs en format PDF i crea els continguts següents:
	- Crea un Quadern anomenat **mollymoon**
	- Puja dues imatges a aquest Quadern
	- Afegeix un full amb un material addicional de tipus imatge (**capitol1.gif**) i un altre de tipus HTML
	- Crea una pregunta de selecció simple de text
- Recorda que els materials (capitol1.gif, text.txt) els trobaràs al directori de Moodle **Materials pràctica Molly Moon**

[http://agora.xtec.cat/se-baixllobregat4/moodle/](http://agora.xtec.cat/se-baixllobregat4/moodle/course/view.php?id=22)

#### 3. Publicació del Quadern

B clima i la vegetació

- Accessible per qualsevol
- No guarda les respostes
- Recomanable per a l'autoaprenentatge
- **Exemples: [blogs,](http://hipolit.xtec.cat/blocs/quadernsvirtuals/) [prestatgeria](http://phobos.xtec.cat/llibres/llibre.php?fisbn=xtec_148)l**

#### > Pàgina web > Plataforma educativa

- Necessita identificació  $\bullet$
- Conserva l'estat
- Seguiment i avaluació
- Interacció alumnat-professorat  $\bullet$
- Plataformes disponibles: Moodle,  $\bullet$ Intraweb i educampus

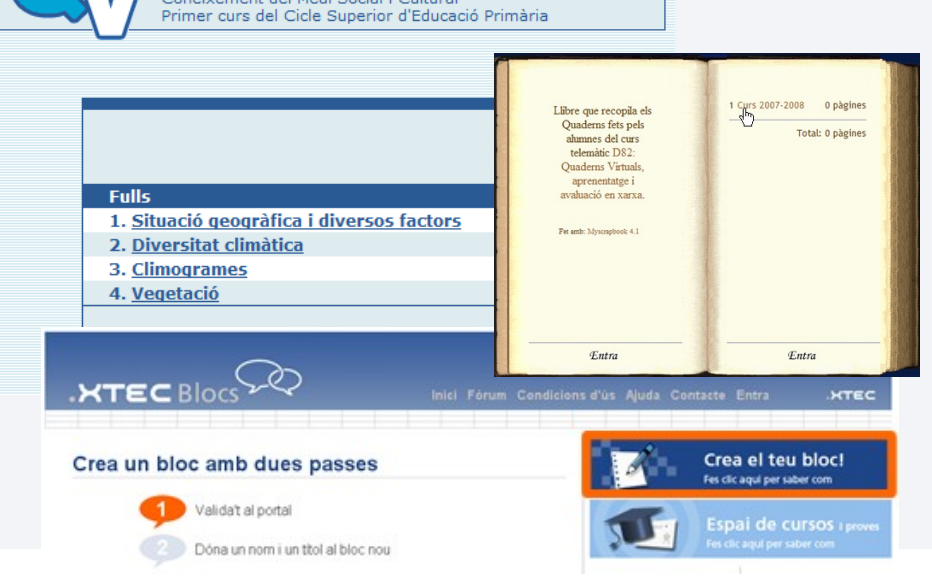

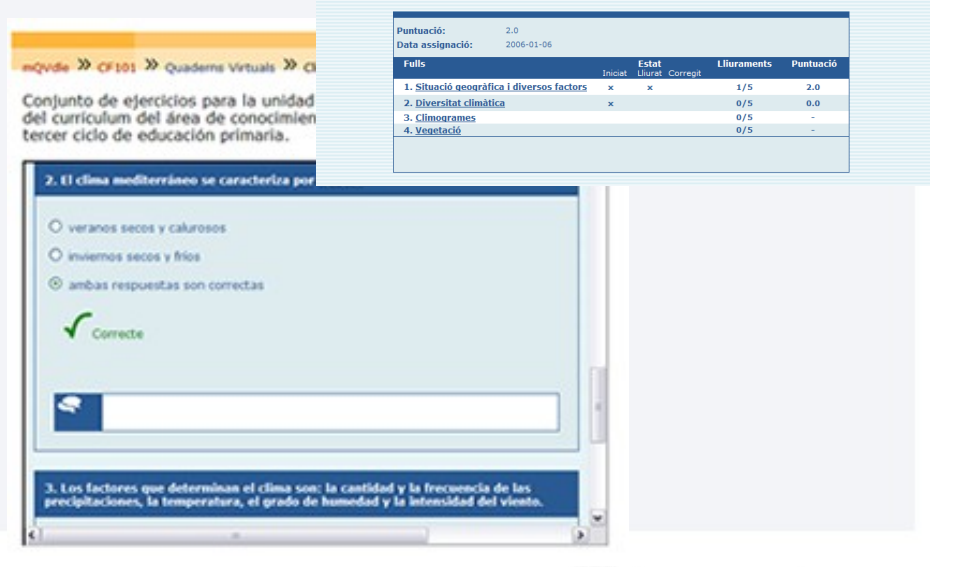

El clima i la vegetació<br>Consixement del Medi Social i Cultural<br>Primer curs del Cicle Superior d'Educació i

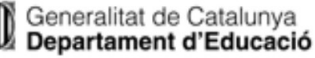

### Pràctica 3. Quaderns dins de Moodle

- Respon i lliura, com a mínim, les preguntes del primer full de cadascun dels Quaderns que trobaràs a la segona pràctica.
	- Quines diferències veus entre tots dos quaderns? Anota totes les que trobis!
	- Què passa si tanques el quadern i el tornes a obrir? Es mantenen les respostes que havies posat?
	- Quina diferència veus respecte a l'exemple de la primera pràctica?
	- Veus algun avantatge si s'utilitzen els Quaderns Virtuals a Moodle respecte a l'ús dels QV com a enllaç web?

[http://agora.xtec.cat/se-baixllobregat4/moodle/](http://agora.xtec.cat/se-baixllobregat4/moodle/course/view.php?id=22)

### Futur

### **> Millores i preguntes noves**

- Relacionar
- Tractament de text
- Tipus numèric a omplir espais
- **> Plataformes e-learning** 
	- Versió nova per a la maqueta de la intranet 2.0
	- Millores al mòdul de Moodle
		- Revisió de la correcció i puntuació
		- Anàlisi estadístic de la informació
- **> Activitats noves a la biblioteca** 
	- Compartides sota llicències Creative Commons

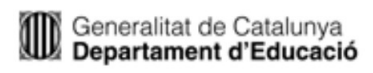

### Origen de la Prestatgeria de la XTEC

- ▶ El 5 de febrer de 2007 es publica un article sobre MyScrapbook al bloc d'[Aníbal de la Torre.](http://www.adelat.org/index.php?title=myscrapbook_otra_criatura_de_antonio_tem&more=1&c=1&tb=1&pb=1)
- MyScrapbook és el programa de codi lliure en el que es basa:
	- Creat i mantingut per Eric Gerdes fins al 2003
	- Millorat i traduït al castellà per Antonio Temprano (professor de Sevilla) per donar lloc al portal http://milibrovirtual.com/
	- Ampliat i traduït al català al 2007 per Albert Pérez (Unitat TAC del Departament d'Educació)

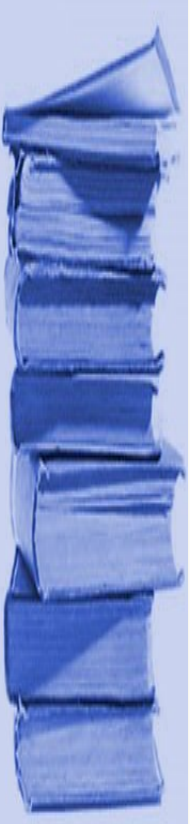

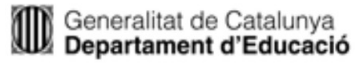

### Què és la Prestatgeria?

Espai per facilitar als centres docents la creació, publicació i difusió de llibres digitals amb l'alumnat

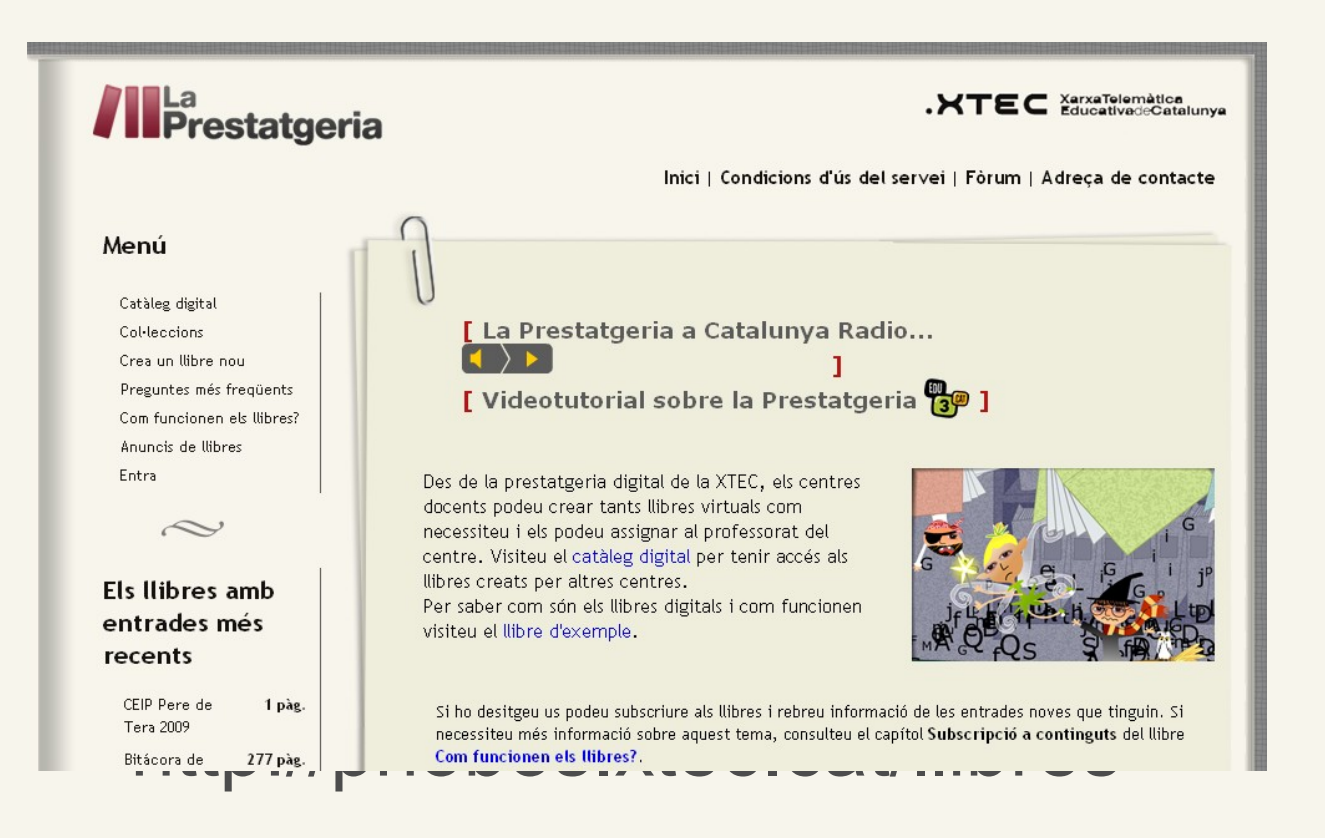

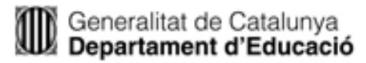

# El catàleg de llibres

- **> Permet l'accés a la fitxa i al contingut de tots els** llibres públics
- **> Incorpora un cercador per facilitar la localització**
- L'accés als llibres del catàleg és lliure

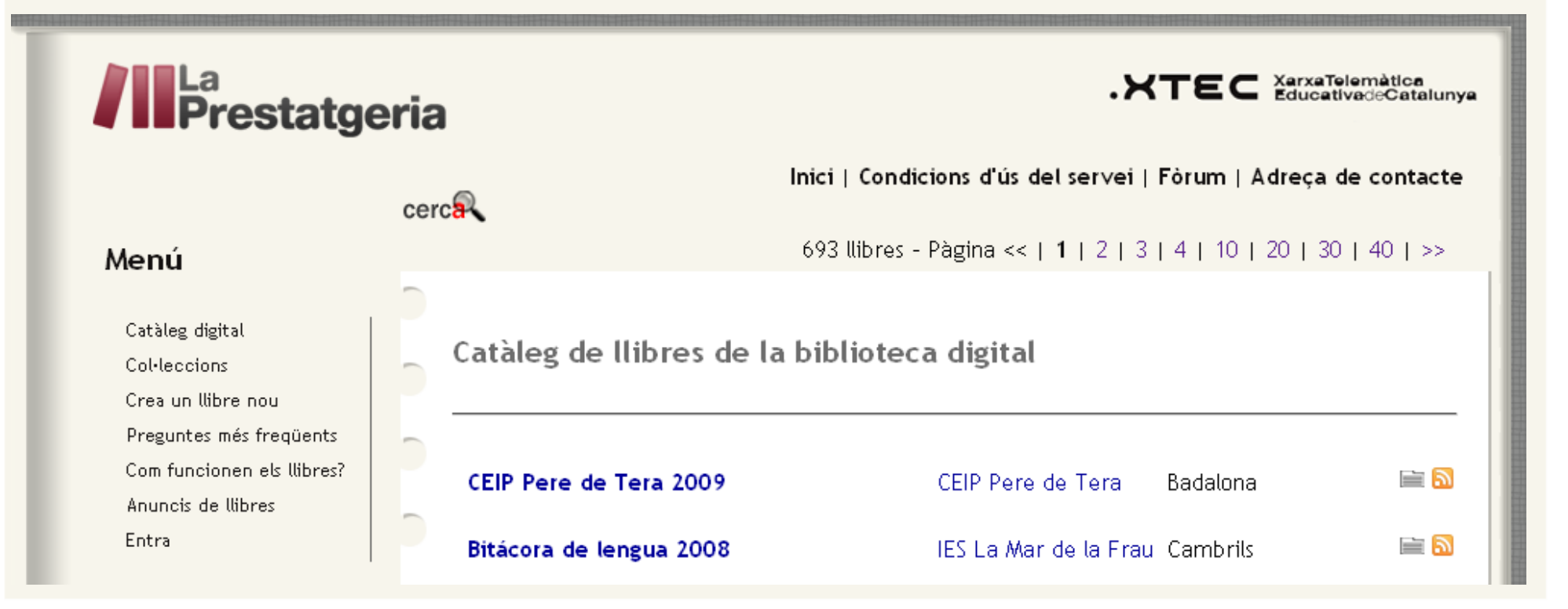

## La fitxa del llibre

La fitxa conté informació sobre el llibre, com ara la col·lecció, el títol, el propietari/ària, la data d'edició, l'adreça...

#### llibres 1

Com funcionen els llibres?

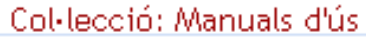

Propietari/ària: Llibres

Nombre de pàgines: 25

Data d'edició: 10/04/07

Nombre de visites: 19826

Darrera visita: 16/11/08 - 20:39

Administrador/a: llibres

http://phobos.xtec.cat/llibres/llibre.php?fisbn=llibres\_1

ы

### Estructura d'un llibre

Cada llibre s'organitza en un o més capítols i cada capítol pot tenir tantes pàgines com calgui.

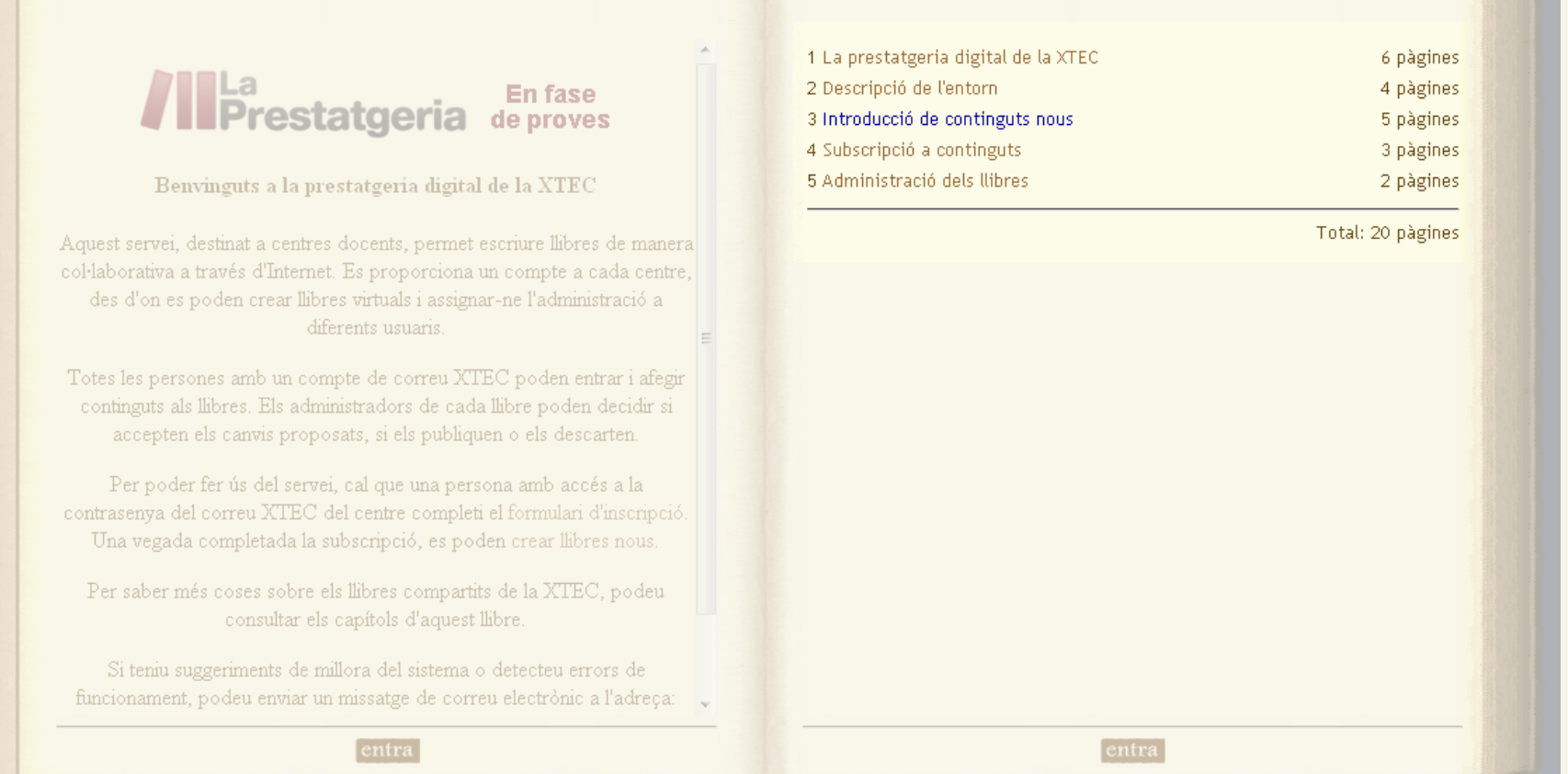

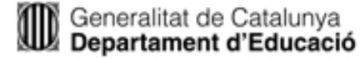

## Estructura d'un llibre: els capítols

Cada capítol admet un text introductori i infinites pàgines

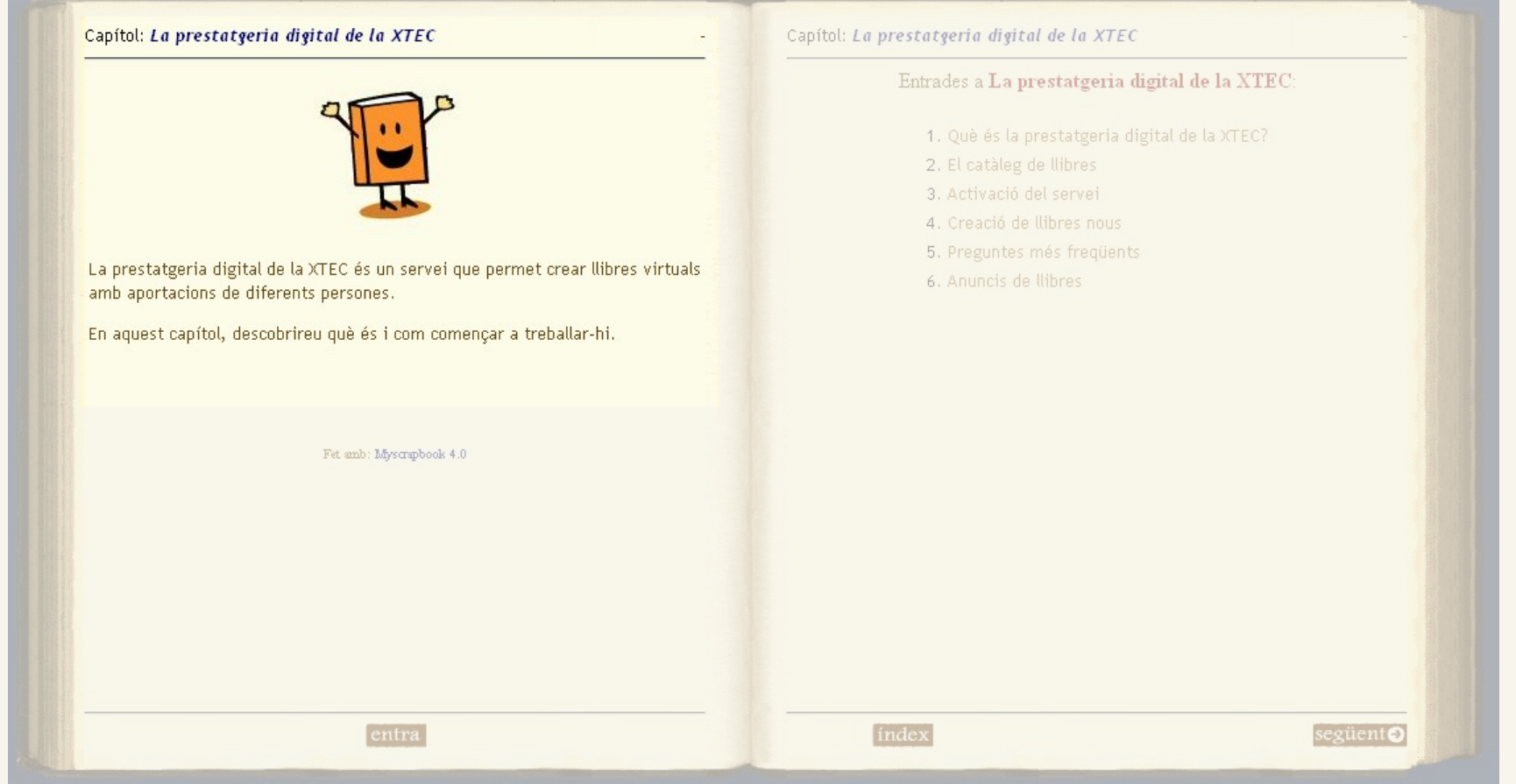

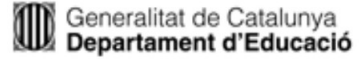

# Estructura d'un llibre: les pàgines

> Les pàgines admeten contingut HTML, imatges, àudio i vídeos

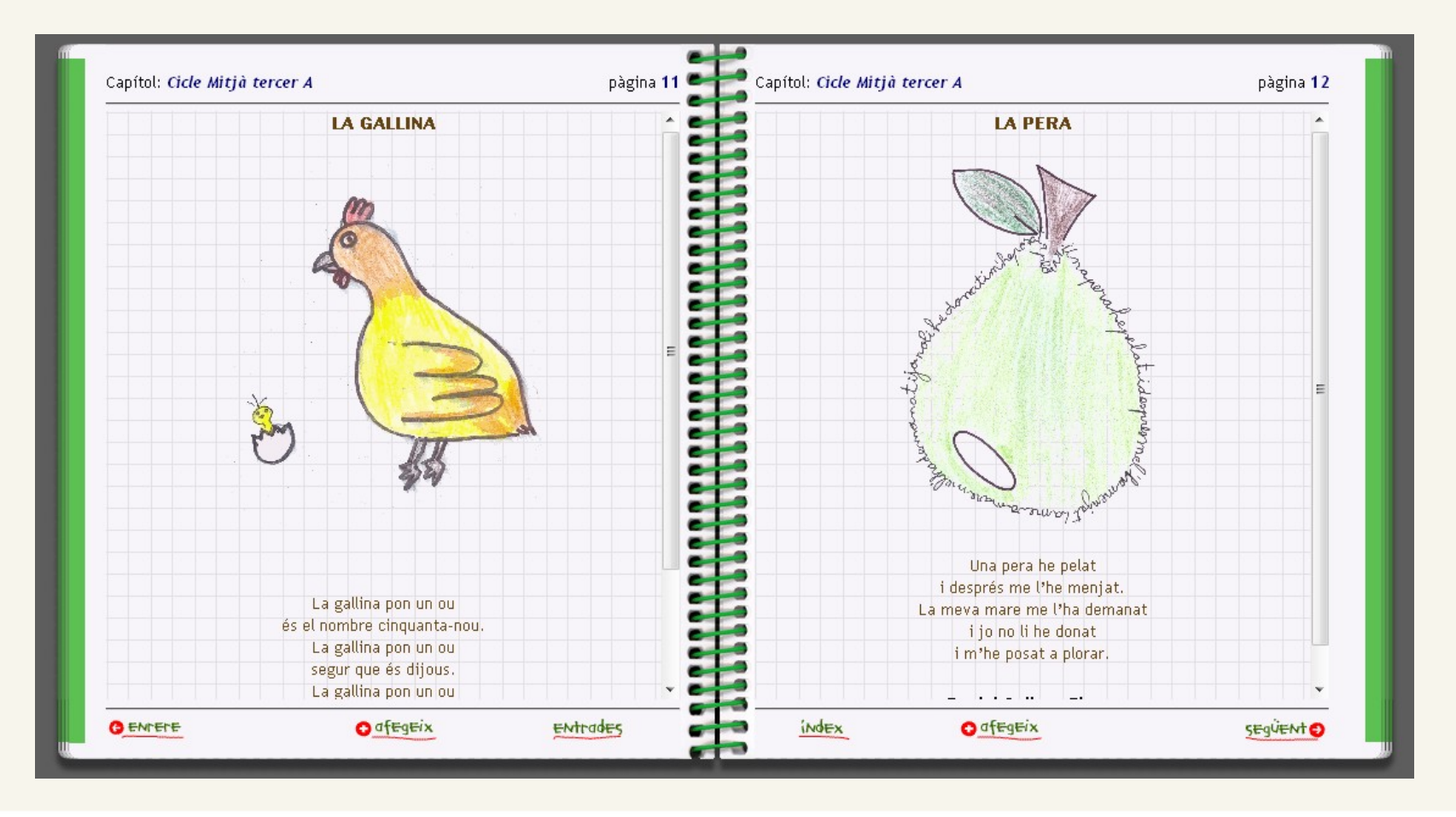

### Espai de proves

> Hi ha un espai per aprendre a utilitzar els llibres on tots els professors de la XTEC tenen accés: **<http://hipolit.xtec.cat/llibres>**

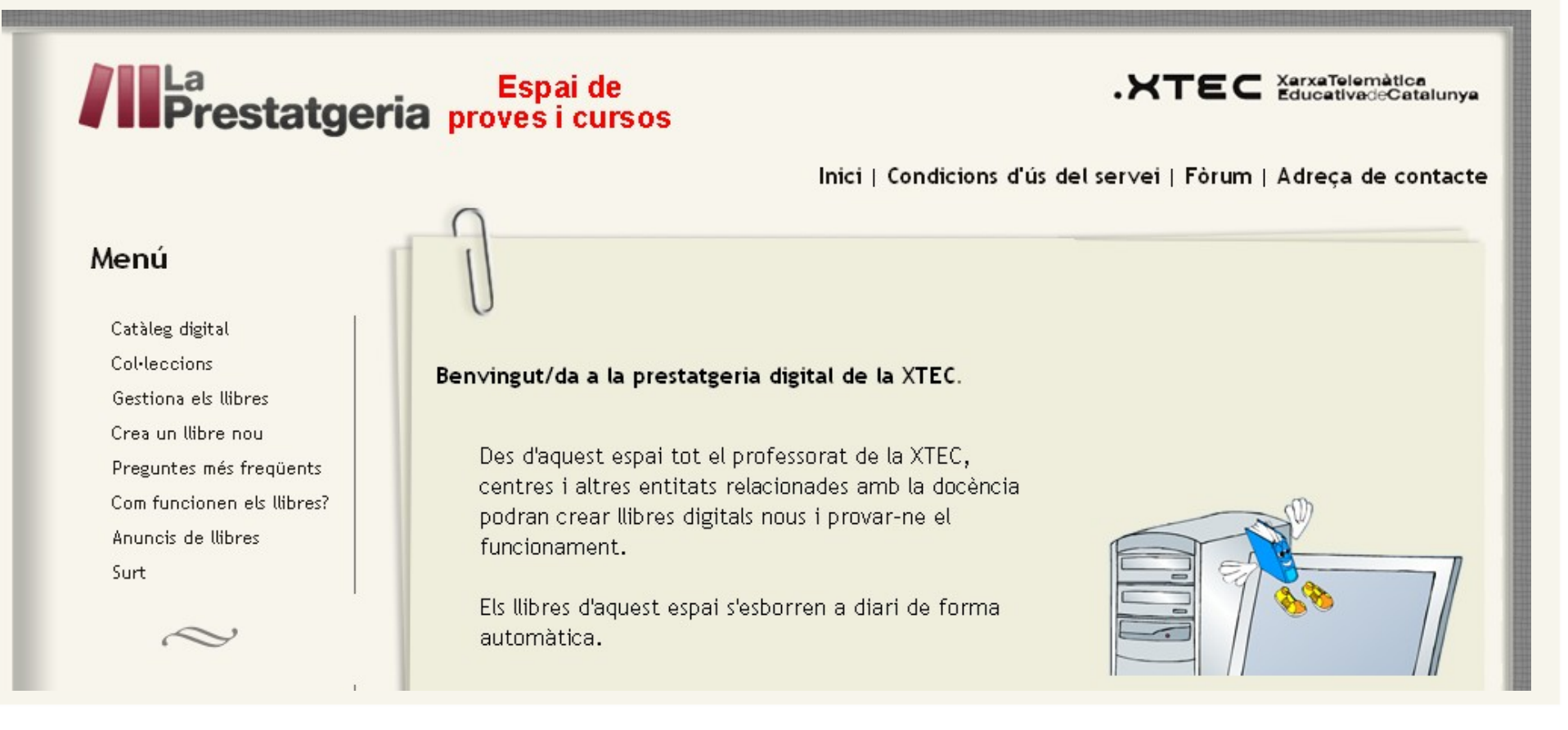

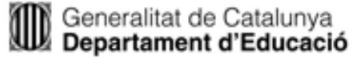

- Accedeix al que s'ha creat pel seminari i crea una pàgina al primer capítol amb una introducció sobre tu: qui ets, a quin centre treballes, quines són les teves aficions... Tingues en compte que:
	- L'adreça del llibre és la següent: **[http://hipolit.xtec.cat/llibres/llibre.php?fisbn=sarjona\\_864](http://hipolit.xtec.cat/llibres/llibre.php?fisbn=sarjona_864)**
	- Un cop enviïs una pàgina no la podràs editar
	- **Intenta afegir una imatge**

[http://agora.xtec.cat/se-baixllobregat4/moodle/](http://agora.xtec.cat/se-baixllobregat4/moodle/course/view.php?id=22)

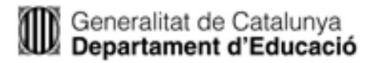

### Creació de llibres

#### Els llibres són dels centres i els administra el professorat

Crea un llibre nou

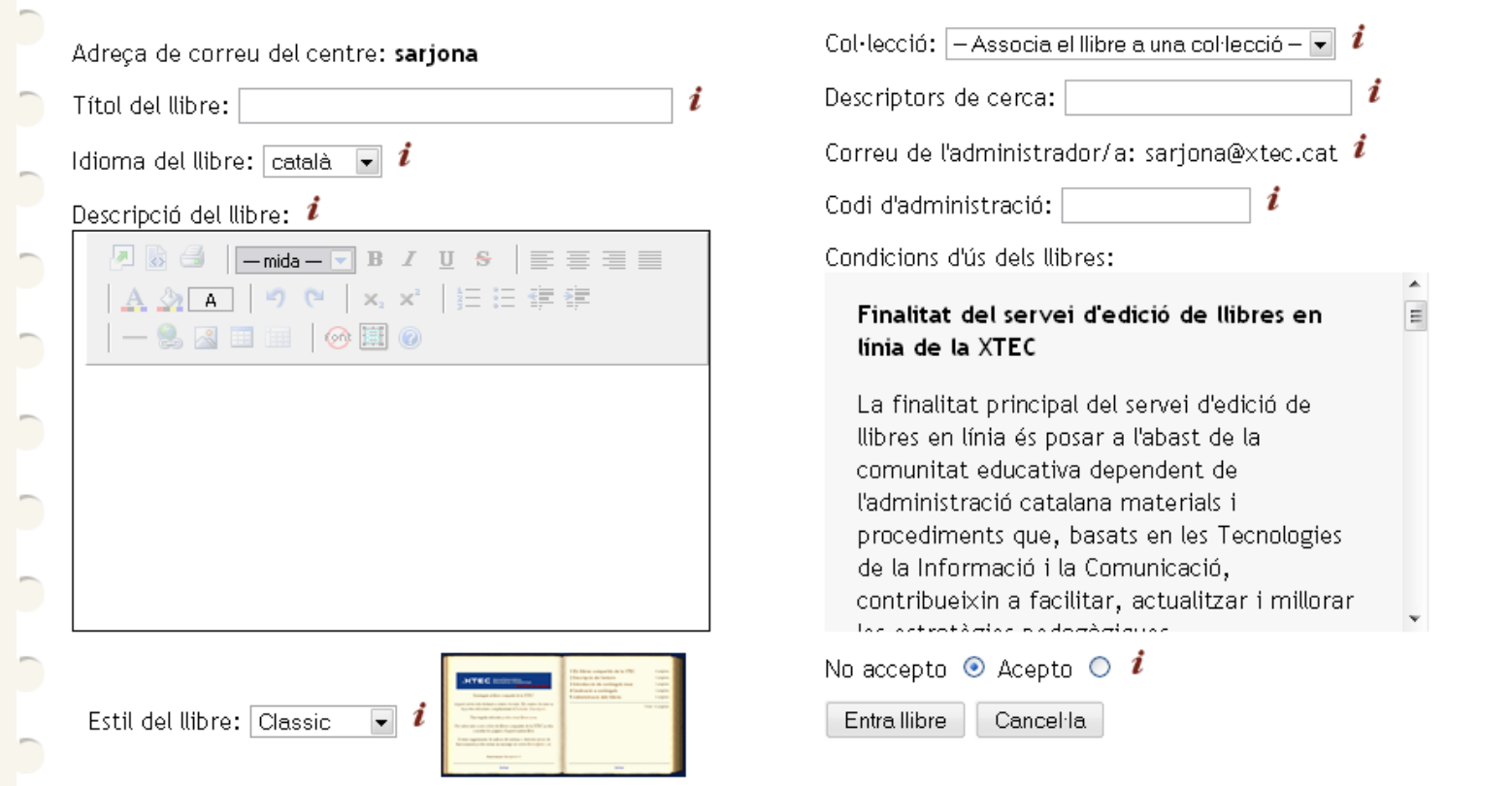

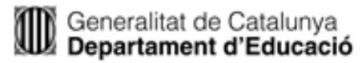

# Futur

- Està previst incorporar millores de forma gradual al projecte, com ara:
	- Importació/exportació dels llibres (per poder-los moure de l'espai de proves a l'espai de producció)
	- Generació de fitxers PDF amb el contingut
	- Revisió de la navegació dins dels llibres
	- Creació d'estils (entorns visuals) nous

# Resum: Quaderns Virtuals

Porta a la xarxa els quaderns d'exercicis tradicionals

- Està format per serveis diversos:
	- Biblioteca
		- Localització, intercanvi i reaprofitament de materials
	- Editor
		- Creació de Quaderns
		- Dues versions: en línia (usuaris XTEC) i portable
	- Publicació
		- Enllaç web (autoaprenentatge)
		- Plataforma educativa (ex. Moodle)
			- Seguiment i avaluació
			- Interacció alumnat-professorat

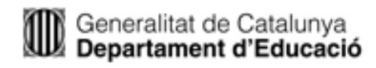

## Resum: Prestatgeria

- Facilita als centres la creació, publicació i difusió de llibres digitals
- Els llibres s'organitzen en catàlegs i també es poden etiquetar per facilitar la seva localització
- Cada llibre està format per capítol i cada capítol per pàgines
- **> Les pàgines poden contenir text HTML, imatges,** vídeos, àudio, pel·lícules flash...

 $\blacktriangleright$ 

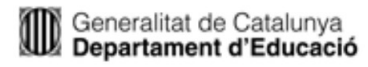

### **Quaderns Virtuals i la Prestatgeria Digital**  Seminari de dinamització en TAC. Primària

Sara Arjona Téllez *[sarjona@xtec.cat](mailto:sarjona@xtec.cat)*

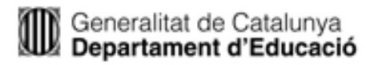